Министерство образования и науки Российской Федерации

Федеральное государственное бюджетное образовательное учреждение высшего профессионального образования «Оренбургский государственный университет»

> Кафедра промышленной электроники и информационно-измерительной техники

> > С. А. Сильвашко

# РАЗРАБОТКА КОМПЛЕКСНОГО ДОКУМЕНТА СРЕДСТВАМИ ИНТЕГРИРОВАННОГО ПАКЕТА MS OFFICE

Рекомендовано к изданию Редакционно-издательским советом федерального государственного бюджетного образовательного учреждения высшего профессионального образования «Оренбургский государственный университет» в качестве методических указаний для студентов, обучающихся по программам высшего профессионального образования по направлению подготовки 210100.62 Электроника и наноэлектроника

> Оренбург 2012

УДК 004.912 ББК 32.973.26-018.2 С 36

Рецензент – доцент, кандидат технических наук И. А. Щудро

#### **Сильвашко, С. А.**

С 36 Разработка комплексного документа средствами интегрированного пакета MS Office : методические указания к курсовому проектированию / С. А. Сильвашко ; Оренбургский гос. ун-т. – Оренбург : ОГУ, 2012. – 28 с.

В методических указаниях изложен порядок разработки, требования к содержанию и оформлению курсового проекта, сроки его подготовки, представления к защите, порядок защиты, а также варианты индивидуальных заданий.

Методические указания предназначены для выполнения курсового проекта по дисциплине «Информатика в электронике» студентами направления подготовки 210100.62 Электроника и наноэлектроника профиля «Промышленная электроника» всех форм обучения.

> УДК 004.912 ББК 32.973.26-018.2

© Сильвашко С. А., 2012 © ОГУ, 2012

# **Содержание**

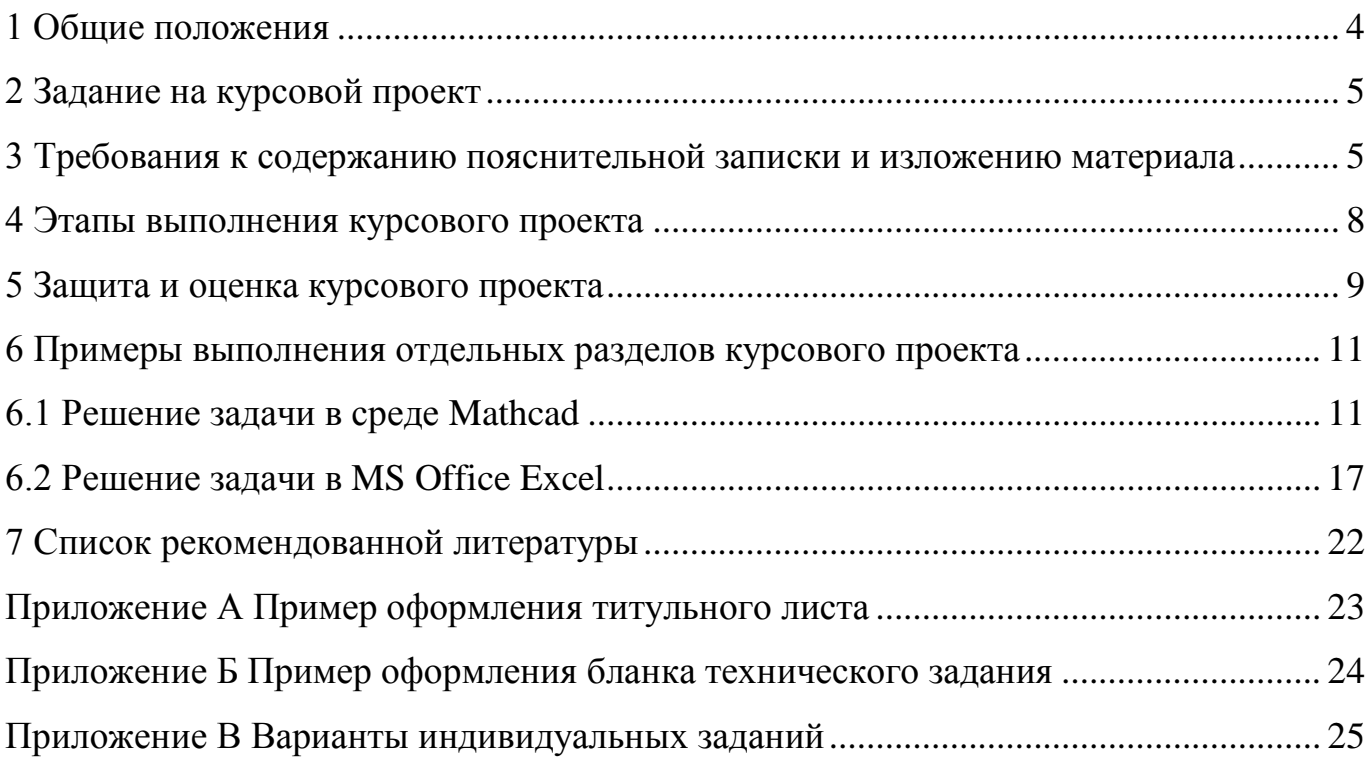

#### **1 Общие положения**

В плане самостоятельной работы студентов по освоению учебной дисциплины «Информатика в электронике» важное место отводится выполнению курсового проекта на тему «Разработка комплексного документа средствами интегрированного пакета MS Office». *Целью* курсового проектирования является формирование у обучаемых элементов ряда общекультурных и профессиональных компетенций, предусмотренных ФГОС, в частности, способности владеть основными методами, способами и средствами переработки информации, использовать стандартные программные средства компьютерного моделирования электронных устройств и систем.

Курсовой проект является индивидуальной работой студента. В процессе курсового проектирования студенты приобретают навыки работы с учебной, справочной и методической литературой. Выполнение курсового проекта играет важную роль в развитии навыков самостоятельного решения задач по профилю избранной профессии, является первым подготовительным шагом на пути к решению более сложной конструкторской (научной) задачи – выполнению выпускной квалификационной работы (дипломного проекта или дипломной работы).

Выполнение курсового проекта по дисциплине «Информатика в электронике» способствует формированию у будущих выпускников умений производить расчеты с использованием современных методов прикладной математики, персональных компьютеров, применять новейшие информационные технологии, оформлять результаты выполненной работы с помощью офисных программных средств с учетом требований действующих стандартов.

В процессе выполнения курсового проекта студенты решают простейшие задачи прикладного характера с применением математического пакета Mathcad и табличного процессора MS Office Excel. Решение оформляют в виде пояснительной записки в среде текстового процессора MS Office Word с учетом требований стандарта организации СТО 02069024.101-2010.

#### **2 Задание на курсовой проект**

2.1 Разработать текстовый документ сложной структуры, включающий текст, рисунки, формулы.

В текстовом документе отразить процесс спектрального анализа сигнала заданной формы средствами математической системы Mathcad и табличного процессора MS Office Excel. Форма и параметры сигнала заданы в приложении В.

2.2 Разработать чертеж структурной схемы устройства (системы) в соответствии с заданием, определяемым руководителем курсового проекта.

### **3 Требования к содержанию пояснительной записки и изложению материала**

В соответствии с требованиями СТО 02069024.101-2010, пояснительная записка к курсовому проекту должна содержать следующие *структурные элементы*:

- − титульный лист;
- − задание;
- аннотацию;
- − содержание;
- − введение;
- − основную часть;
- список использованных источников;
- − приложения.

Примеры оформления *титульного листа* и бланка *задания* на курсовой проект приведены в приложениях А и Б соответственно. Пример оформления *аннотации* приведен в СТО 02069024.101-2010 (приложение К).

В *содержание* необходимо включить названия всех структурных элементов пояснительной записки, а также *заголовки* разделов (подразделов, пунктов).

*Содержание* должно быть сформировано средствами MS Office Word в *автоматическом режиме*.

Во *введении* дается общая характеристика курсового проекта: обосновывается актуальность темы проекта; определяется цель работы и задачи, подлежащие решению для ее достижения; кратко характеризуется структура проекта по разделам.

*Основная часть* должна содержать материал, отражающий пути достижения цели курсового проекта. Она включает в себя три раздела.

*Первый раздел* содержит текст и рисунок. Материал для выполнения раздела выдает преподаватель – руководитель курсового проекта.

При наборе *текста* пояснительной записки необходимо выполнять требования СТО 02069024.101-2010 к форматированию шрифтов и абзацев:

тип шрифта: Times New Roman Cyr;

шрифт основного текста – обычный, размер 14 пт.;

− шрифт заголовков разделов, структурных элементов «Аннотация», «Содержание», «Введение», «Заключение», «Список использованных источников», «Приложение» – полужирный, размер 16 пт.;

шрифт заголовков подразделов – полужирный, размер 14 пт.;

шрифт заголовков пунктов – обычный, размер 14 пт.;

межсимвольный интервал – обычный;

− межстрочный интервал – одинарный;

− выравнивание текста – по ширине;

− отступ в первой строке абзаца – 15 ... 17 мм.

Изложение текстового материала во всех структурных элементах пояснительной записки (кроме первого раздела) необходимо вести *от третьего лица* (например «Автор полагает...») либо использовать *безличные конструкции* и *неопределенно-личные предложения* («... применяют соотношение …», «... используют формулу ...», «Полученные результаты позволяют сделать выводы...» и т. п.).

*Рисунок* для первого раздела пояснительной записки необходимо *выполнить средствами* MS Office Word. Все элементы рисунка должны быть *сгруппированы*. Рисунок внедрить в текст через «Специальную вставку» как «Метафайл Windows (EMF)» либо «Рисунок (PNG)».

Во *втором разделе* необходимо изложить результаты спектрального анализа периодического сигнала, вид которого задан графически (варианты индивидуальных заданий приведены в приложении В), в среде математического пакета Mathcad. *В начале раздела* необходимо кратко описать методику проведения исследований (привести *математическую модель сигнала во временной области*, пояснить, с помощью каких математических преобразований получают элементы амплитудночастотного (АЧС) и фазочастотного (ФЧС) спектров, как по известным АЧС и ФЧС восстановить форму сигнала во временной области и т. д.). Все *формулы должны быть выполнены с помощью редактора формул* MS Equation 3.0. Размеры шрифта для формул:

– обычный – 14 пт;

– крупный индекс –  $10 \text{ nT}$ ;

– мелкий индекс – 8 пт;

– крупный символ – 20 пт;

– мелкий символ – 14 пт.

Текст программы и результаты анализа сигнала в среде Mathcad вставить в текст пояснительной записки *в виде рисунка* (или нескольких рисунков, если листинг программы выходит за пределы листа формата А4).

Отдельные этапы решения задачи в среде математического пакета Mathcad сопровождать *комментариями*.

В *третьем разделе* основной части изложить методику вычисления определенного интеграла в среде табличного процессора MS Office Excel применительно к решаемой задаче, а также привести результаты вычисления спектра сигнала в среде Excel (копии таблиц Excel с результатами решения, диаграмму исходного сигнала, график спектра сигнала).

В *список использованных источников* включить только те источники, которые действительно использовались при выполнении курсового проекта. *Список оформить в соответствии с требованиями* ГОСТ 7.1-2003 Система стандартов по информации, библиотечному и издательскому делу. Библиографическая запись. Библиографическое описание. Общие требования и правила составления (примеры приведены в СТО 02069024.101-2010, приложение М).

В виде *приложения* выполнить чертеж структурной схемы устройства (системы), приведенной в разделе 1. При этом руководствоваться требованиями ЕСКД (ГОСТ 2.104-2006 Единая система конструкторской документации. Основные надписи; ГОСТ 2.109-73 Единая система конструкторской документации. Основные требования к чертежам; ГОСТ 2.304-81 Единая система конструкторской документации. Шрифты чертежные; ГОСТ 2.701-2008 Единая система конструкторской документации. Схемы. Виды и типы. Общие требования к выполнению).

#### **4 Этапы выполнения курсового проекта**

С целью качественного выполнения и своевременной защиты курсового проекта устанавливаются следующие сроки представления преподавателю (руководителю курсового проекта) отдельных разделов и пояснительной записки в целом:

первый раздел – восьмая учебная неделя семестра;

второй и третий разделы – четырнадцатая учебная неделя семестра;

− оформленная в полном объеме пояснительная записка – шестнадцатая учебная неделя семестра.

Полностью оформленную с учетом установленных требований пояснительную записку студент не позднее указанного срока (**шестнадцатая неделя**) сдает на проверку руководителю. После проверки руководителем пояснительная записка возвращается студенту для подготовки к защите. В случае выявления в ходе проверки в тексте пояснительной записки существенных недостатков

(несоблюдение требований стандартов, неполное выполнение задания и т. п.), она возвращается студенту для внесения исправлений (доработки). Если при проверке пояснительной записки выявлено, что студент при выполнении проекта использовал исходные данные не своего варианта – студент не допускается к защите до полного устранения выявленного несоответствия.

Курсовой проект, удовлетворяющий предъявляемым требованиям, допускается к защите, о чем руководитель делает надпись на титульном листе. В случае отрицательного заключения руководителя студент обязан доработать или переработать курсовой проект. Срок повторной сдачи пояснительной записки на проверку устанавливается руководителем с учетом сущности замечаний и объема необходимой доработки.

#### **5 Защита и оценка курсового проекта**

Защита курсовых проектов по дисциплине проводится на *восемнадцатой* учебной неделе. Дату и время проведения защит назначает преподаватель (руководитель курсовых проектов). Защита, как правило, проводится публично, в присутствии студентов всей группы.

На защиту каждый студент должен представить сброшюрованную пояснительную записку и подготовить короткий доклад на 3 … 5 минут. Доклад должен сопровождаться *демонстрацией презентации*, выполненной в среде MS Office PowerPoint. После представления доклада студент отвечает на вопросы преподавателя по существу проекта. В ходе защиты курсового проекта студент должен показать способность использовать стандартные программные средства для решения прикладных задач в области электроники, а также оформлять результаты исследований в соответствии с требованиями соответствующих ГОСТ и стандарта организации.

При выставлении оценки за курсовой проект учитывается:

качество оформления пояснительной записки (соответствие требованиям СТО 02069024.101-2010, ЕСКД);

− полнота и правильность выполнения задания;

качество доклада и демонстрационного материала (презентации);

наличие навыков работы в среде текстового процессора Word, табличного процессора Excel, математического пакета Mathcad;

− ритмичность работы студента при выполнении курсового проекта (представление отдельных разделов пояснительной записки в установленные сроки).

Курсовой проект оценивается по четырехбальной системе: «отлично», «хорошо», «удовлетворительно» и «неудовлетворительно».

Оценка **«отлично»** выставляется за курсовой проект, если пояснительная записка выполнена в полном соответствии с требованиями СТО 02069024.101-2010, чертеж удовлетворяет требованиям ЕСКД, задание выполнено в полном объеме и результаты его выполнения грамотно (с инженерных позиций) представлены в пояснительной записке, при защите проекта студент показал хорошие навыки работы в среде прикладных программ, отдельные разделы пояснительной записки были представлены в установленные сроки.

Оценка **«хорошо»** выставляется за курсовой проект, если пояснительная записка и чертеж в основном удовлетворяют требованиям СТО 02069024.101-2010 и ЕСКД, но имеют место незначительные отклонения от этих требований, задание выполнено в полном объеме, но его результаты в пояснительной записке изложены некачественно (для понимания сути представленного материала требуются дополнительные пояснения), при защите проекта студент показал достаточные для решения прикладных задач навыки работы в программной среде, отдельные разделы пояснительной записки были представлены в установленные сроки.

Оценка **«удовлетворительно»** выставляется за курсовой проект, если пояснительная записка и чертеж в основном выполнены в соответствии с СТО 02069024.101-2010 и ЕСКД, но не выполнены одновременно несколько требований стандартов (например, форматирование абзаца и размера символов в формулах, форматирование размера шрифта и выполнение углового штампа на чертеже и т. п.), задание выполнено не в полном объеме и его результаты в пояснительной записке изложены некачественно (для понимания сути представленного материала

требуются дополнительные пояснения), при защите проекта студент показал недостаточные для решения прикладных задач навыки работы в программной среде, отдельные разделы пояснительной записки были представлены с нарушением установленных сроков.

Оценка **«неудовлетворительно»** выставляется за курсовой проект, если пояснительная записка выполнена с грубыми нарушениями требований СТО 02069024.101-2010 и ЕСКД, задание выполнено неправильно, или не в полном объеме, или исходные данные не соответствуют варианту студента, при выполнении курсовой работы неоднократно были нарушены сроки представления отдельных разделов, при защите проекта студент показал слабые навыки работы в среде прикладных программ.

В случае, если курсовой проект оценен «неудовлетворительно», студент обязан выполнить новый проект (с новым заданием) в указанные руководителем сроки.

#### **6 Примеры выполнения отдельных разделов курсового проекта**

#### **6.1 Решение задачи в среде Mathcad**

Временная диаграмма сигнала представлена на рисунке 1. Параметры импульсной последовательности: амплитуда импульса *Um* = 5 В; длительность импульса  $\tau_u = 0, 1$  мс; период повторения импульсов  $T_n = 1$  мс.

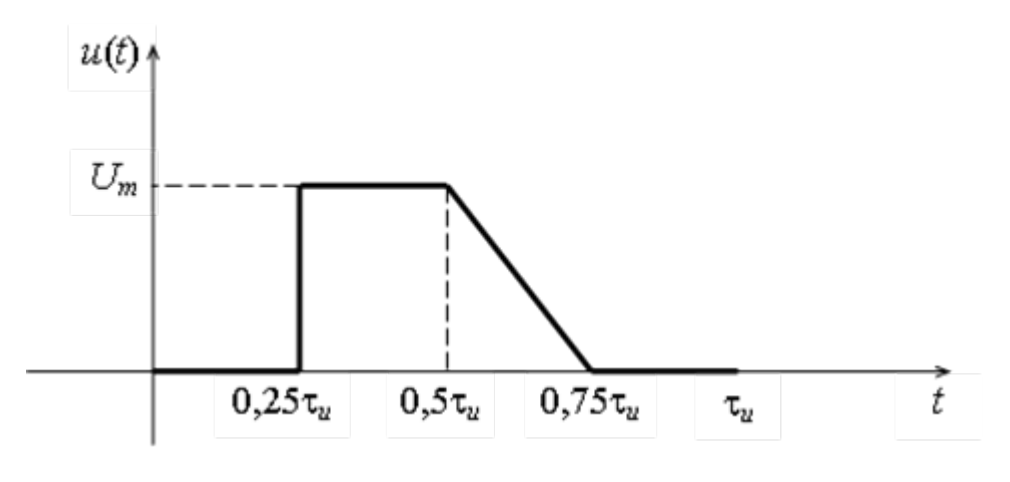

Рисунок 1

Во временной области математическая модель сигнала имеет вид:

$$
u(t) = \begin{cases} 0, & e\text{ in } 0 \le t < 0, 25\tau_u, \\ U_m, & e\text{ in } 0, 25\tau_u \le t < 0, 5\tau_u, \\ -4U_m \frac{t}{\tau_u} + 3U_m, & e\text{ in } 0, 5\tau_u \le t < 0, 75\tau_u, \\ 0, & e\text{ in } 0, 75\tau_u \le t \le \tau_u. \end{cases} \tag{1}
$$

Чтобы графически представить амплитудно-частотный спектр (АЧС) сигнала, необходимо вычислить амплитуды гармоник (колебаний синусоидальной формы), определяющих форму сигнала  $u(t)$ . Амплитуды гармоник  $U_k$  (где  $k$  – номера гармоник,  $k = 1, 2, ..., n$ , находят по формуле

$$
U_k = \sqrt{a_k^2 + b_k^2} \,,\tag{2}
$$

где коэффициенты ряда Фурье  $a_k$  и  $b_k$  определяют из выражений

$$
a_k = \frac{2}{T_n} \int_{t_0}^{t_0 + T_n} u(t) \cos k\omega_1 t dt,
$$
\n(3)

$$
b_k = \frac{2}{T_n} \int_{t_0}^{t_0 + T_n} u(t) \sin k\omega_1 t dt
$$
 (4)

Постоянную составляющую (среднее значение напряжения за период) находят из выражения

$$
U_0 = \frac{1}{T_n} \int_{t_0}^{t_0 + T_n} u(t) dt.
$$
 (5)

Поскольку заданный сигнал  $u(t)$  существует только на временном интервале  $t \in [0, \tau_u]$ , то в приведенных формулах (3), (4) и (5) нижний и верхний пределы интегрирования принимаем равными значениям переменной *t* в начале и в конце указанного интервала. Частота первой гармоники  $\omega_1$  определяется из выражения

$$
\omega_1 = \frac{2\pi}{T_n} \,. \tag{6}
$$

Для построения фазочастотного спектра начальные фазы k-х гармоник определяют по формуле

$$
\Psi_k = \arctg\left(\frac{a_k}{b_k}\right),\tag{7}
$$

если коэффициенты  $b_k > 0$ , в противном случае используют формулу

$$
\Psi_k = \arctg\left(\frac{a_k}{b_k}\right) + \pi. \tag{8}
$$

Числовые значения коэффициентов  $a_k$ , и  $b_k$  в формулы (7) и (8) подставляют с учетом их знаков.

Формулы (7) и (8) используют для расчета начальных фаз гармоник, если при восстановлении исходного сигнала по известному спектру применяют синусную форму записи ряда Фурье для бесконечной во времени периодической функции, то есть выражение

$$
u(t) = U_0 + \sum_{k=1}^{\infty} U_k \sin(k\omega_1 t + \psi_k)
$$
\n(9)

Если же ряд Фурье записывают в косинусной форме

$$
u(t) = U_0 + \sum_{k=1}^{\infty} U_k \cos(k\omega_1 t + \psi_k), \qquad (10)
$$

то начальные фазы гармоник находят по формулам

$$
\Psi_k = \arctg\bigg(\frac{b_k}{a_k}\bigg),\tag{11}
$$

или

$$
\Psi_k = \arctg\left(\frac{b_k}{a_k}\right) + \pi. \tag{12}
$$

Для построения временной диаграммы сигнала в системе Mathcad используют программу вычислений в цикле. Фрагменты программ построения диаграммы исходного сигнала, его амплитудно-частотного и фазочастотного спектров в системе Mathcad показаны на рисунках 2, 3 и 4 соответственно.

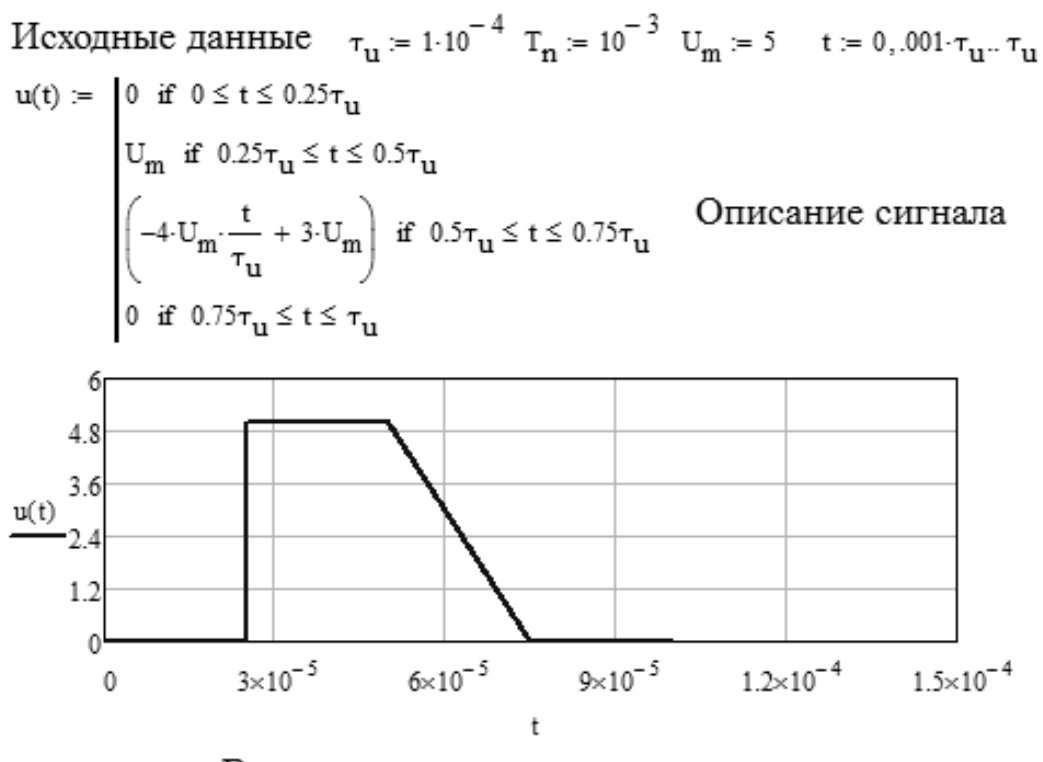

Временная диаграмма сигнала

Рисунок 2 – Построение временной диаграммы сигнала

Расчет амплитудно-частотного спектра

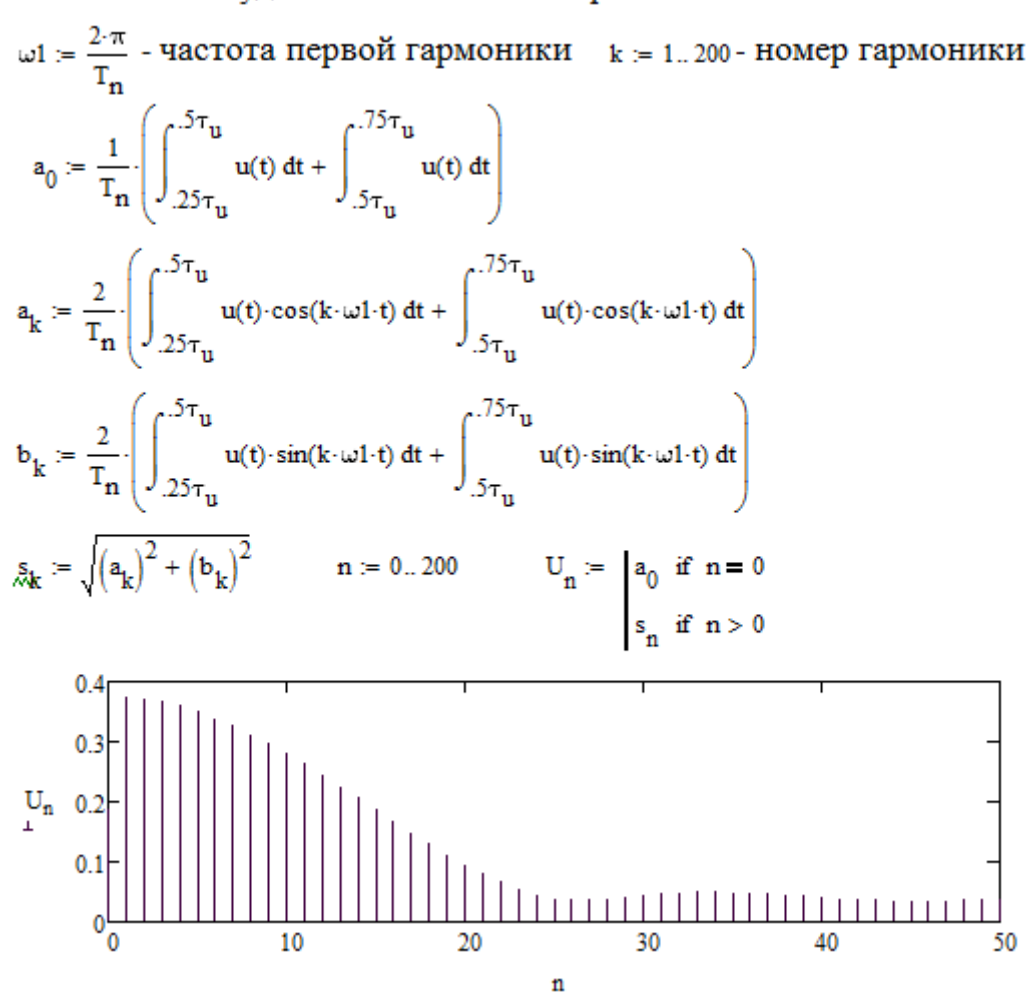

Рисунок 3 – Построение амплитудно-частотного спектра

Расчет фазочастотного спектра

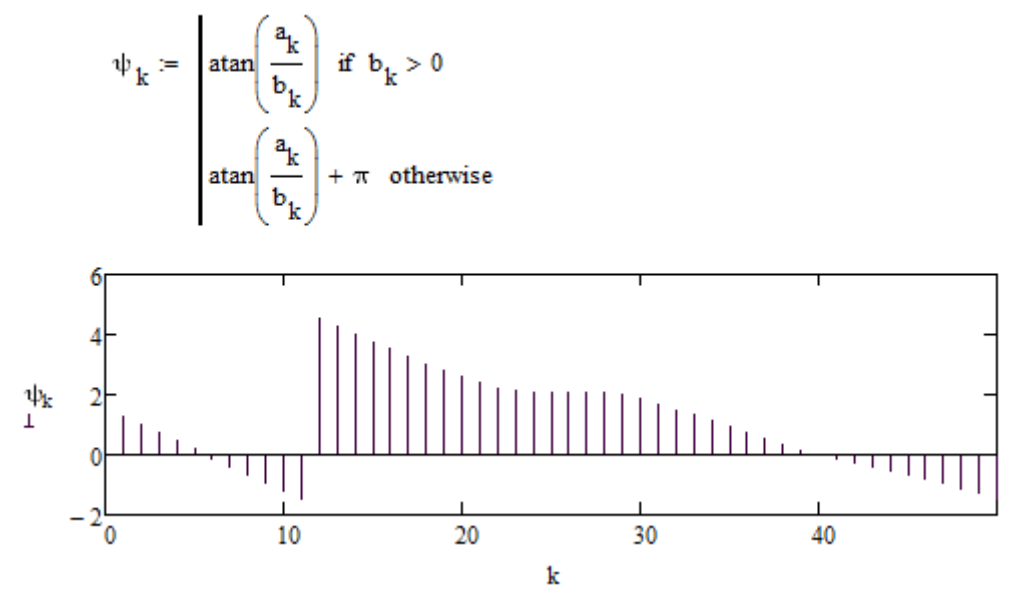

Рисунок 4 – Построение фазочастотного спектра

Фрагмент программы восстановления исходного сигнала в системе Mathcad показан на рисунке 5.

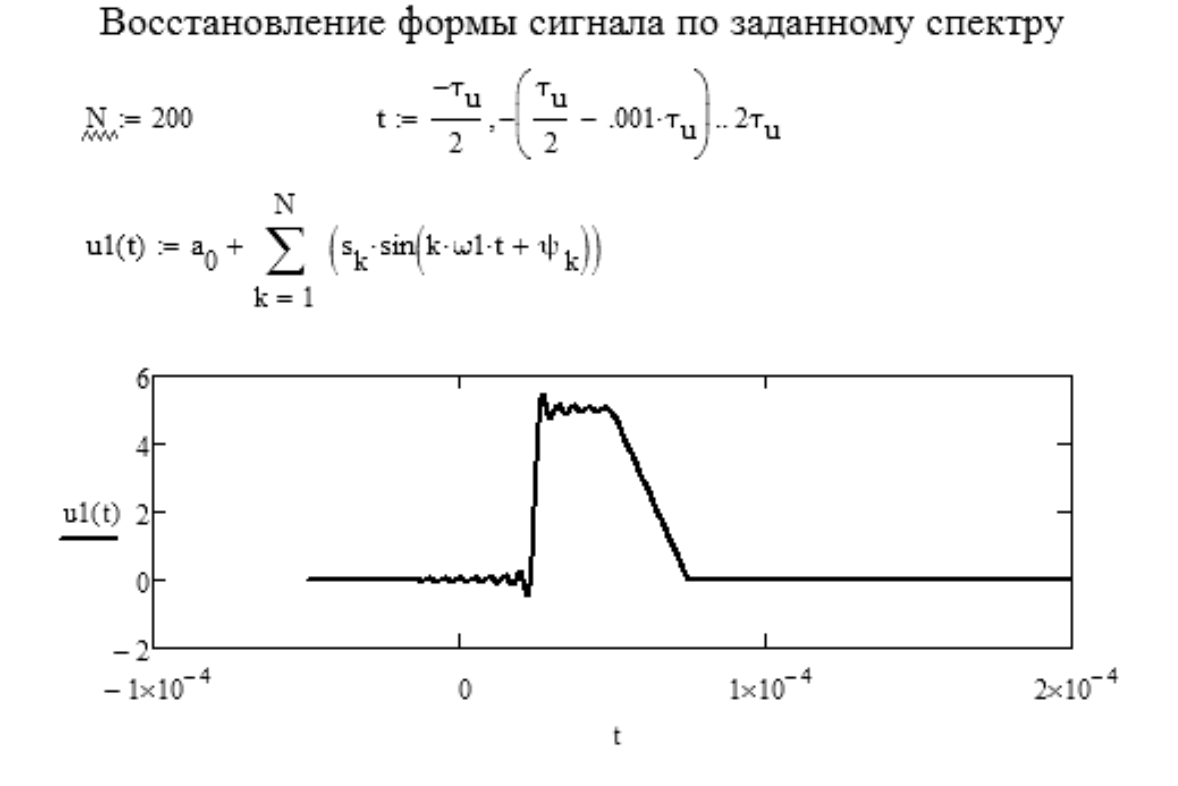

Рисунок 5 – Восстановление сигнала во временной области по заданному спектру

Как видно из рисунка 5, при использовании числа членов ряда Фурье (числа гармоник) *N* = 200 временная диаграмма восстановленного сигнала отличается от временной диаграммы исходного сигнала незначительно. Для полного воспроизведения формы сигнала число гармоник должно стремиться к бесконечности, что возможно только теоретически.

На рисунке 6 в виде таблицы представлены результаты вычисления постоянной составляющей и амплитуд первых десяти гармоник *Uk* спектра исследуемого сигнала. Данные приведены для проведения сравнительного анализа результатов решения задачи в среде Mathcad и Excel.

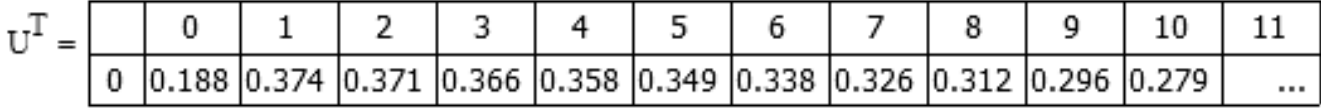

Рисунок 6 - Результаты расчета в Mathcad

#### 6.2 Решение залачи в MS Office Excel

Особенностью решения задачи построения спектра сигнала в среде MS Office Excel является то, что в Excel нет встроенной функции для вычисления определенного интеграла. Чтобы найти значение определенного интеграла от некоторой функции  $f(x)$  на интервале  $x \in [a,b]$ , применяют методы приближенного интегрирования, основанные на использовании геометрической интерпретации значения определенного интеграла, как площади криволинейной трапеции, ограниченной осью абсцисс, прямыми  $x_1 = a$ ,  $x_2 = b$  и кривой  $f(x)$ . При этом, для вычисления интеграла от функции  $f(x)$  необходимо разбить область интегрирования на *п* равных частей, после чего вычислить и просуммировать *п* площадей полученных фигур (криволинейных трапеций).

Наиболее часто при численном интегрировании используют правило прямоугольников, правило трапеций, интегрирование по Ромбергу, правило Симпсона и квадратуру Гаусса. Каждый из последующих методов в приведенном перечне является более точным, чем предыдущий, поскольку производит аппроксимацию данных более сложной кривой. Воспользуемся для решения задачи построения спектра правилом трапеций.

Согласно правилу трапеций, каждая пара соседних точек на графике функции, полученных в результате разбиения области интегрирования на *п* равных отрезков, соединяется прямой линией, образуя последовательность трапеций (рисунок 7). Площадь трапеции находится как полусумма оснований, умноженная на высоту (расстояние между ближайшими точками по оси *х*). Интеграл равен сумме площадей всех элементарных трапеций:

$$
I = \sum_{i=1}^{n-1} \frac{(y_i + y_{i+1})}{2} (x_{i+1} - x_i).
$$
 (13)

Интегрирование по правилу (13) будет тем точнее, чем меньше шаг приращения переменной интегрирования x, то есть интервал  $(x_{i+1} - x_i)$ .

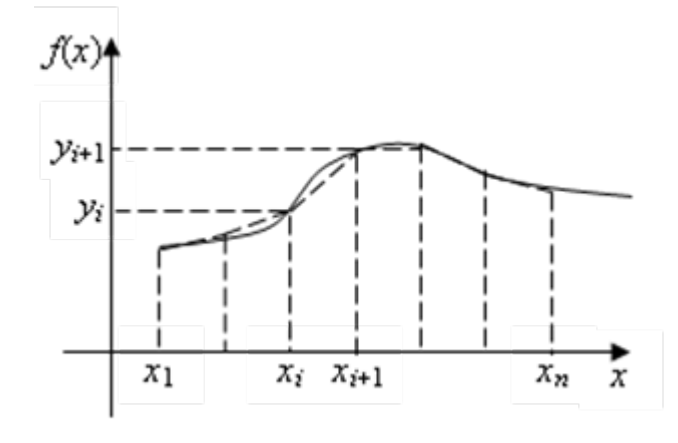

Рисунок 7

Таким образом, для вычисления определенного интеграла функции  $f(x)$  в Excel необходимо в ячейки таблицы ввести значения аргумента функции с выбранным шагом, ввести формулы для вычисления значений функции на каждом значении аргумента, ввести формулы для вычисления площадей всех элементарных трапеций и их суммы  $(13)$ .

Анализ временной диаграммы сигнала, приведенной на рисунке 1, показывает, что область, заключенная между графиком функции  $u(t)$ , с помощью которой описан сигнал, и осью времени может быть разбита на две простые геометрические фигуры прямоугольник и прямоугольный треугольник, площади которых находят по известным правилам. Для нахождения постоянной составляющей сигнала в этом случае достаточно просуммировать площади прямоугольника и треугольника и разделить полученный результат на период повторения сигнала  $T_n$ .

На рисунке 8 приведен результат построения временной диаграммы сигнала и расчета постоянной составляющей в среде Excel.

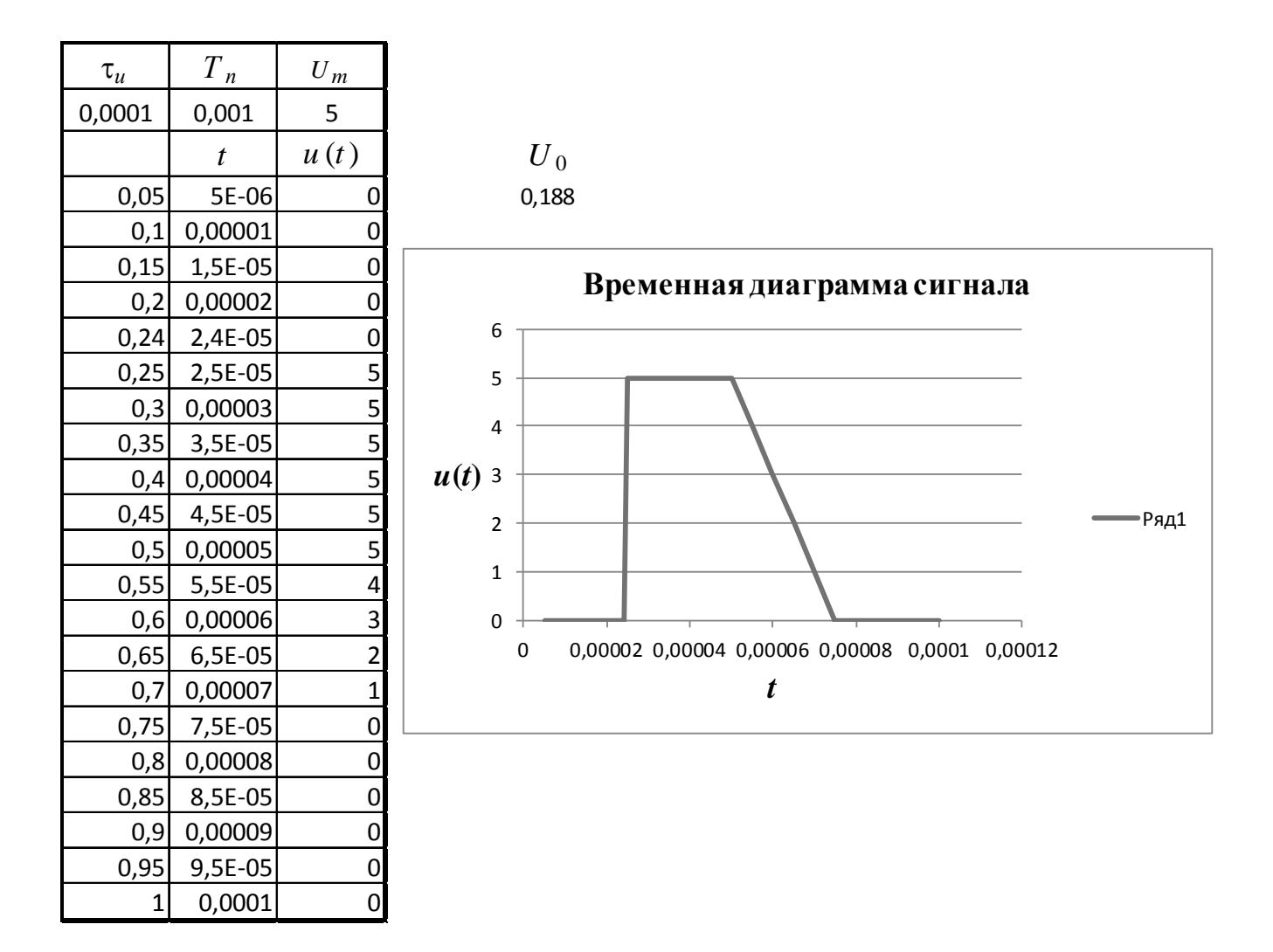

#### Рисунок 8

Для расчета амплитуд гармоник, начиная с первой, необходимо вычислять определенный интеграл от произведения функции, описывающей сигнал во временной области, на функцию синус или косинус (в соответствии с выражениями (3) и (4)). Поэтому для интегрирования с применением правила трапеций в среде Excel сначала вычисляем указанные произведения на временном интервале, на котором значение сигнала не равно нулю, а после этого выполняем интегрирование.

На рисунке 9 показана часть таблицы Excel с результатами расчета амплитуд первой и второй гармоник. В ячейке с адресом А30 записана формула для вычисления произведения значения сигнала при  $t = 0.25\tau_u$  (хранится в ячейке с адресом С9) на функцию  $cos(\omega_1 t)$ . Значения константы  $\omega_1$  и переменной t хранятся в ячейках с адресами \$D\$27 и В9 соответственно. В ячейке с адресом В30 записана

формула для вычисления площади элементарной трапеции «=(A30+A31)\*(B10-B9)/2». В ячейке В41 помещено приближенное значение определенного интеграла (как сумма площадей элементарных трапеций). Коэффициент *а*<sup>1</sup> вычисляется по формуле «=2\*В41/\$B\$2», результат вычислений помещен в ячейку В42. В ячейке с адресом \$B\$2 помещено значение периода повторения сигнала (рисунок 8).

Аналогично вычисляют значение коэффициента  $b_1$  (с той лишь разницей, что значения сигнала в тот или иной момент времени умножают на  $sin(\omega_1 t)$ ).

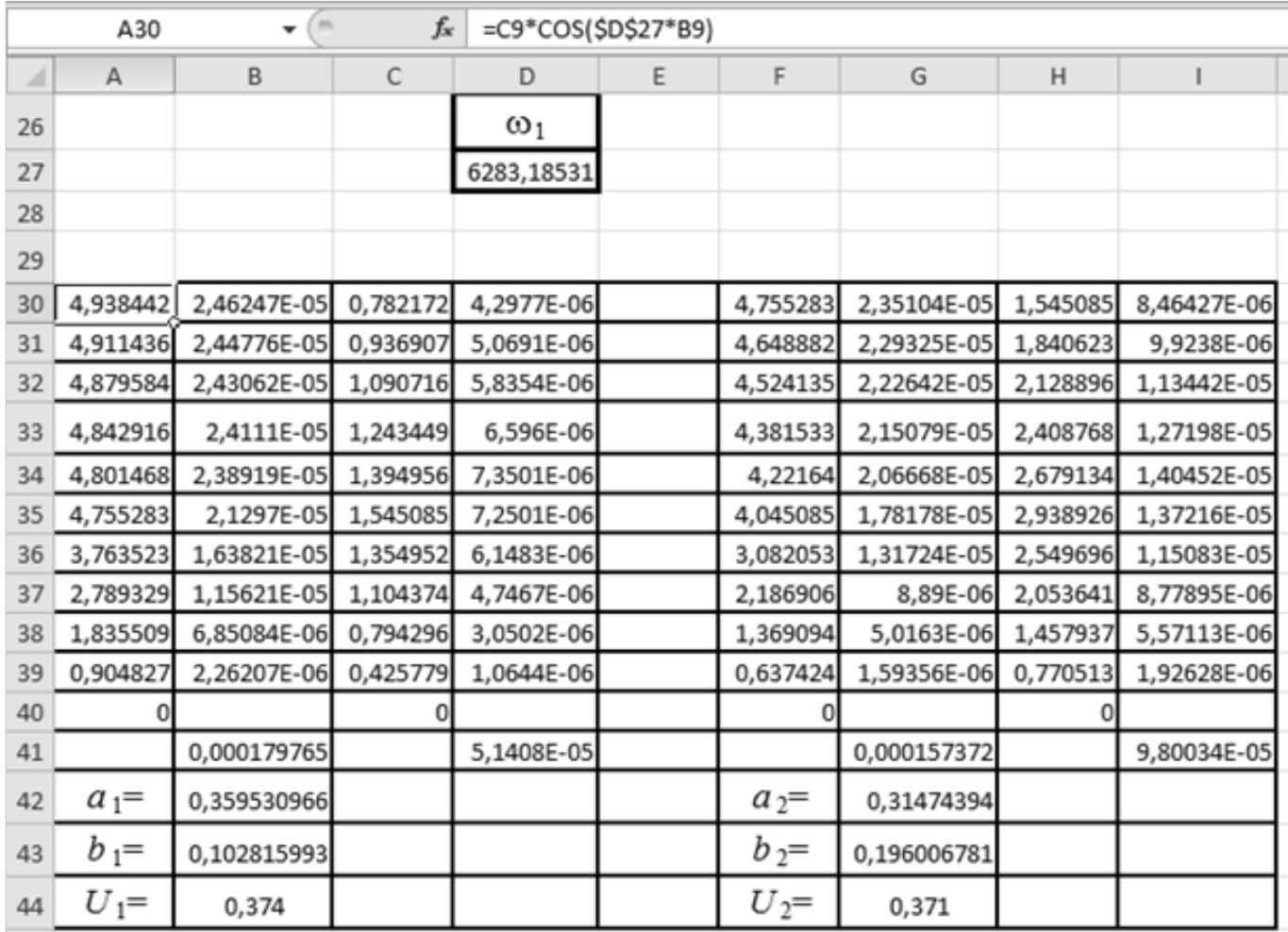

#### Рисунок 9

В ячейке В44 производится вычисление амплитуды первой гармоники спектра сигнала по формуле «=КОРЕНЬ(B42^2+B43^2)».

Амплитуды высших гармоник (со второй по десятую) вычисляют аналогично. Результаты вычислений сведены в виде отдельной таблицы (рисунок 10).

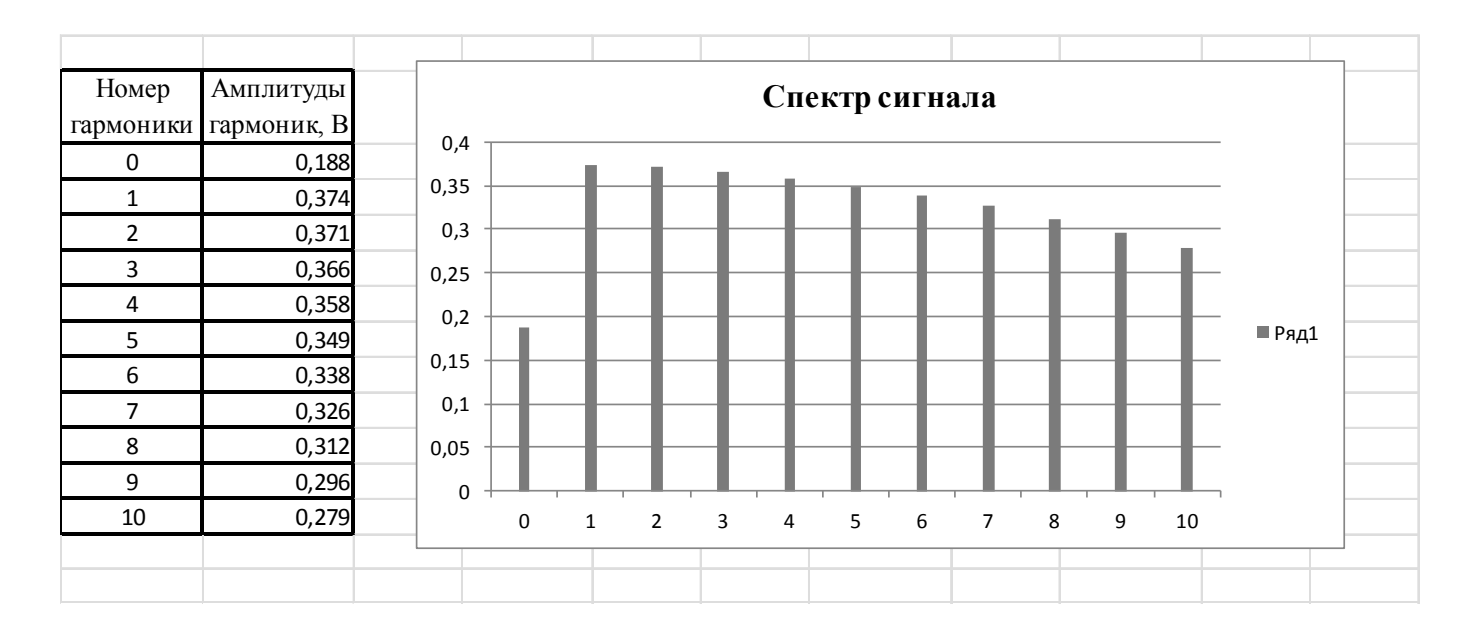

Рисунок 10

Как видно из рисунка 10, значения амплитуд гармоник спектра исследуемого сигнала, вычисленные в табличном процессоре Excel с применением приближенных методов расчета определенного интеграла, полностью совпадают с соответствующими значениями амплитуд гармоник, полученными в среде Mathcad (рисунок 6).

Таким образом, решение задач спектрального анализа сигналов возможно как с помощью математического пакета Mathcad, так и с помощью табличного процессора Excel. Однако трудоемкость вычислений в среде Excel существенно выше. Качество графического представления результатов в среде Mathcad также значительно выше, чем в среде Excel.

### **7 Список рекомендованной литературы**

1 Информатика : учебник / Б. В. Соболь [и др.]. – Изд. 3-е, дополн. и перераб. – Ростов н/Д : Феникс, 2007. – 446 [1] с. – (Высшее образование). – ISBN 978-5-222-12081-1.

2 Информатика : учебник / под ред. Н. М. Макаровой. – 3-е изд., перераб. – М. : Финансы и статистика, 2007. – 768 с. – ISBN 5-279-02202-0.

3 Информатика. Базовый курс : учеб. пособие для втузов / под ред. С. В. Симоновича. – 2-е изд. – СПб. : Питер, 2008. – 640 с. : ил. – ISBN 978-5-94723-752-8.

4 Каганов, В. И. Радиотехника+компьютер+Mathcad. – М. : Горячая линия – Телеком, 2001. – 416 с. : ил. – ISBN 5-93517-054-X.

5 Кирьянов, Д. В. Самоучитель Mathcad 11. – СПб. : БХВ-Петербург, 2003. – 560 с. : ил. – ISBN 5-94157-348.0.

6 Степанов, А. Н. Информатика : учеб. пособие для вузов / А. Н. Степанов. – СПб. : Питер, 2008. – 765 с. : ил. – ISBN 978-5-469-01348-8.

7 СТО 02069024.101 – 2010. Работы студенческие. Общие требования и правила оформления. Введ. 2010-10-01. – Оренбург : ОГУ, 2010. – 92 с.

# **Приложение А**

*(справочное)*

## **Пример оформления титульного листа**

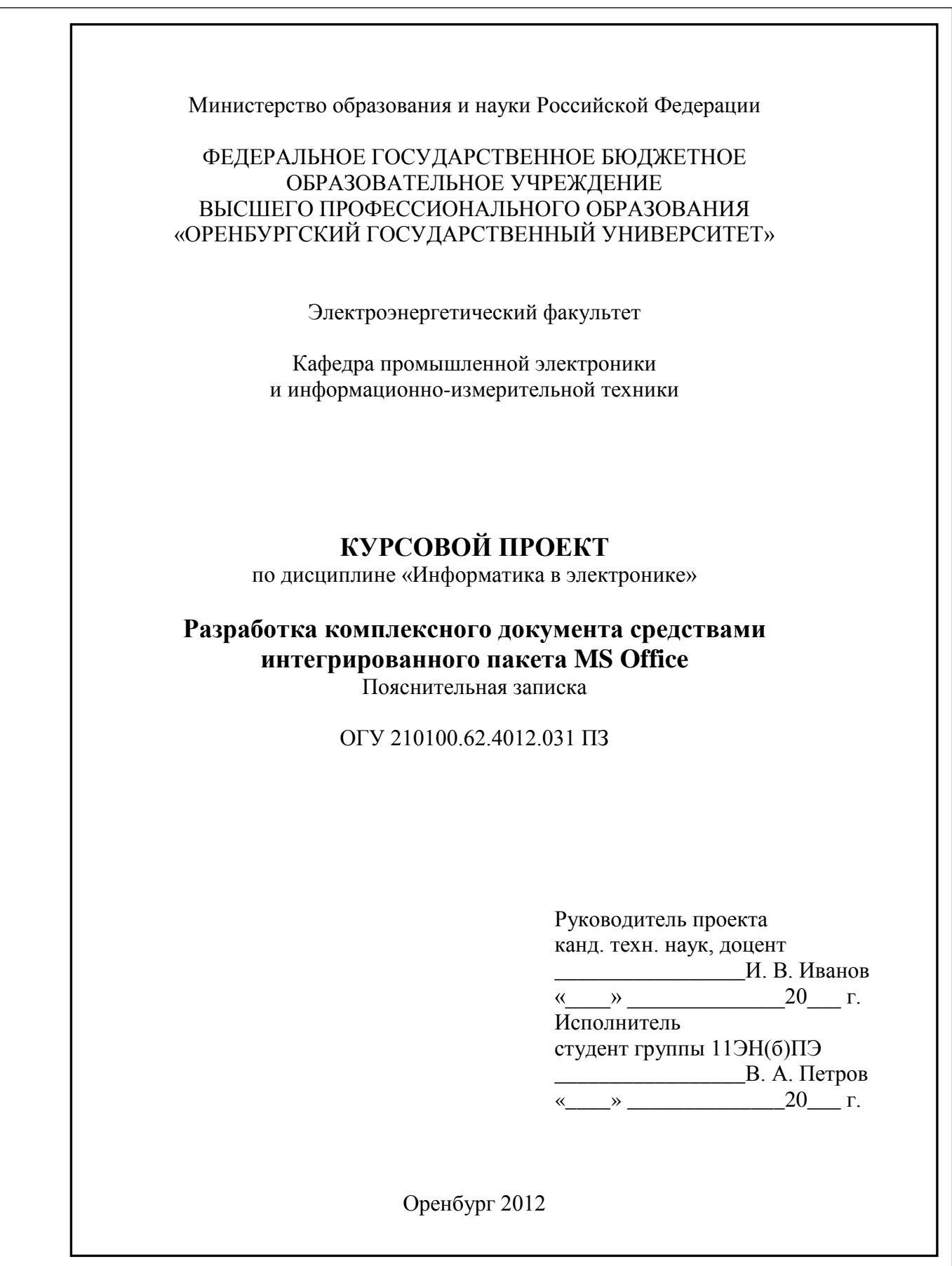

# **Приложение Б**

*(справочное)*

### **Пример оформления бланка технического задания**

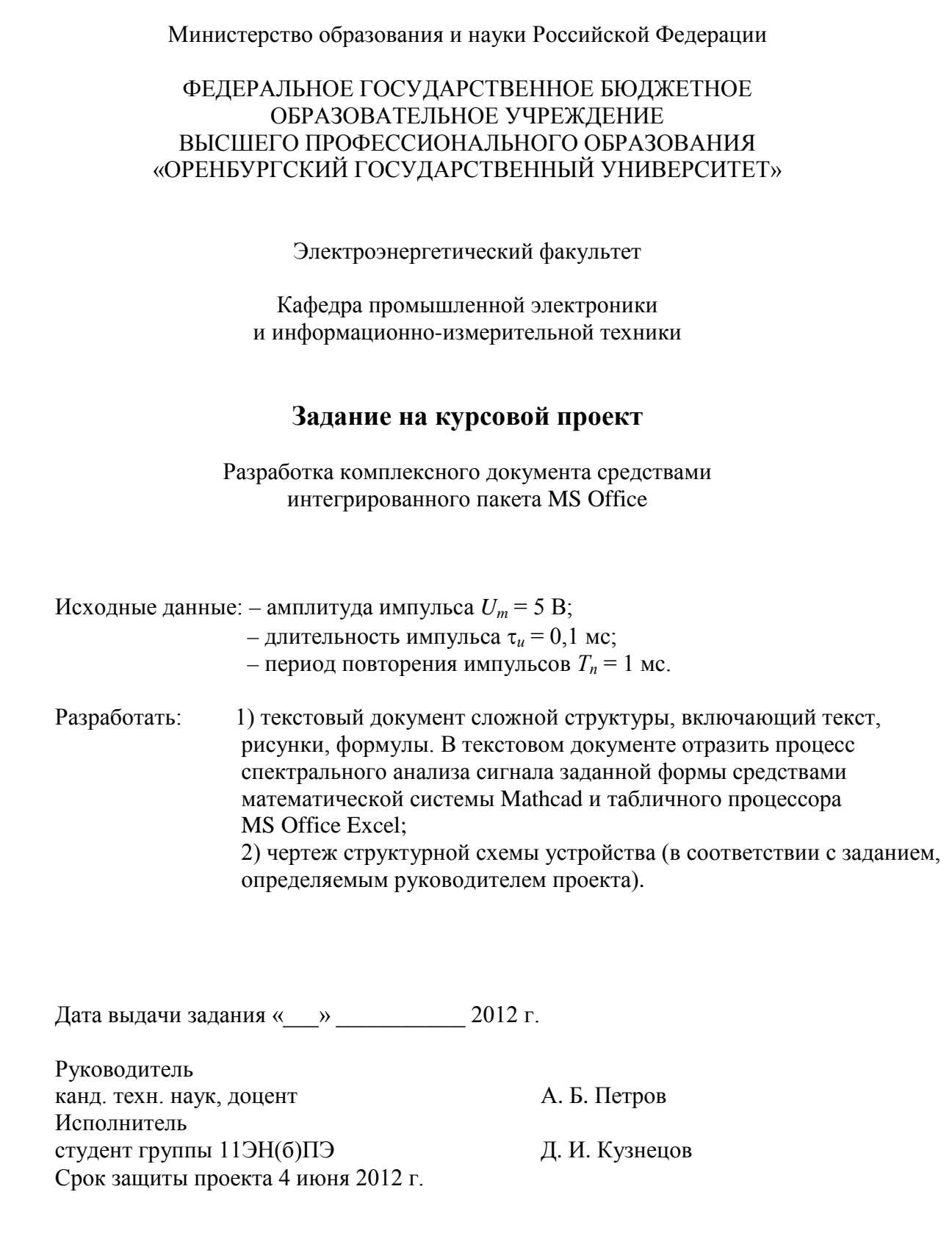

# **Приложение В**

### *(обязательное)*

## **Варианты индивидуальных заданий**

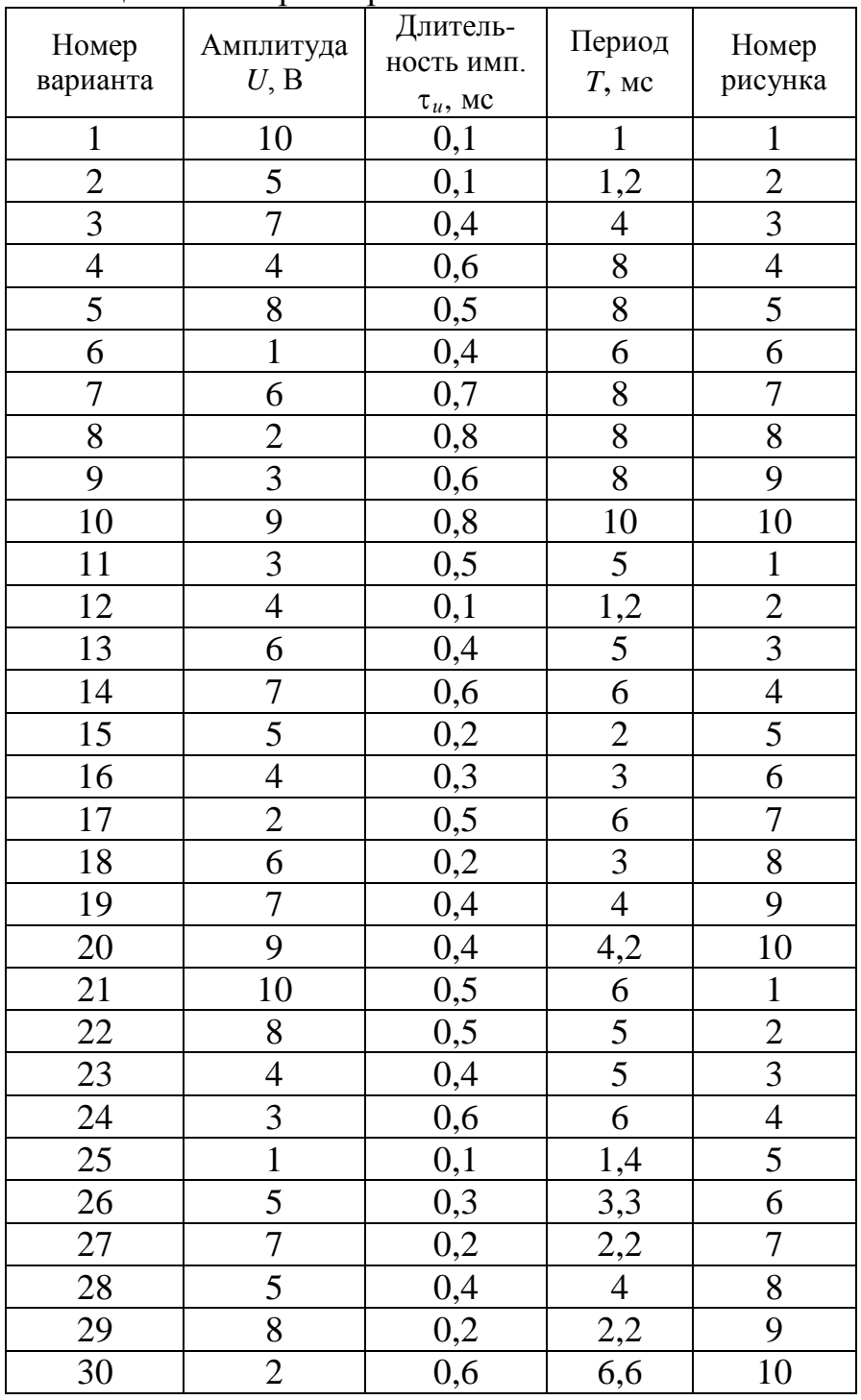

Таблица В.1 – Параметры сигнала

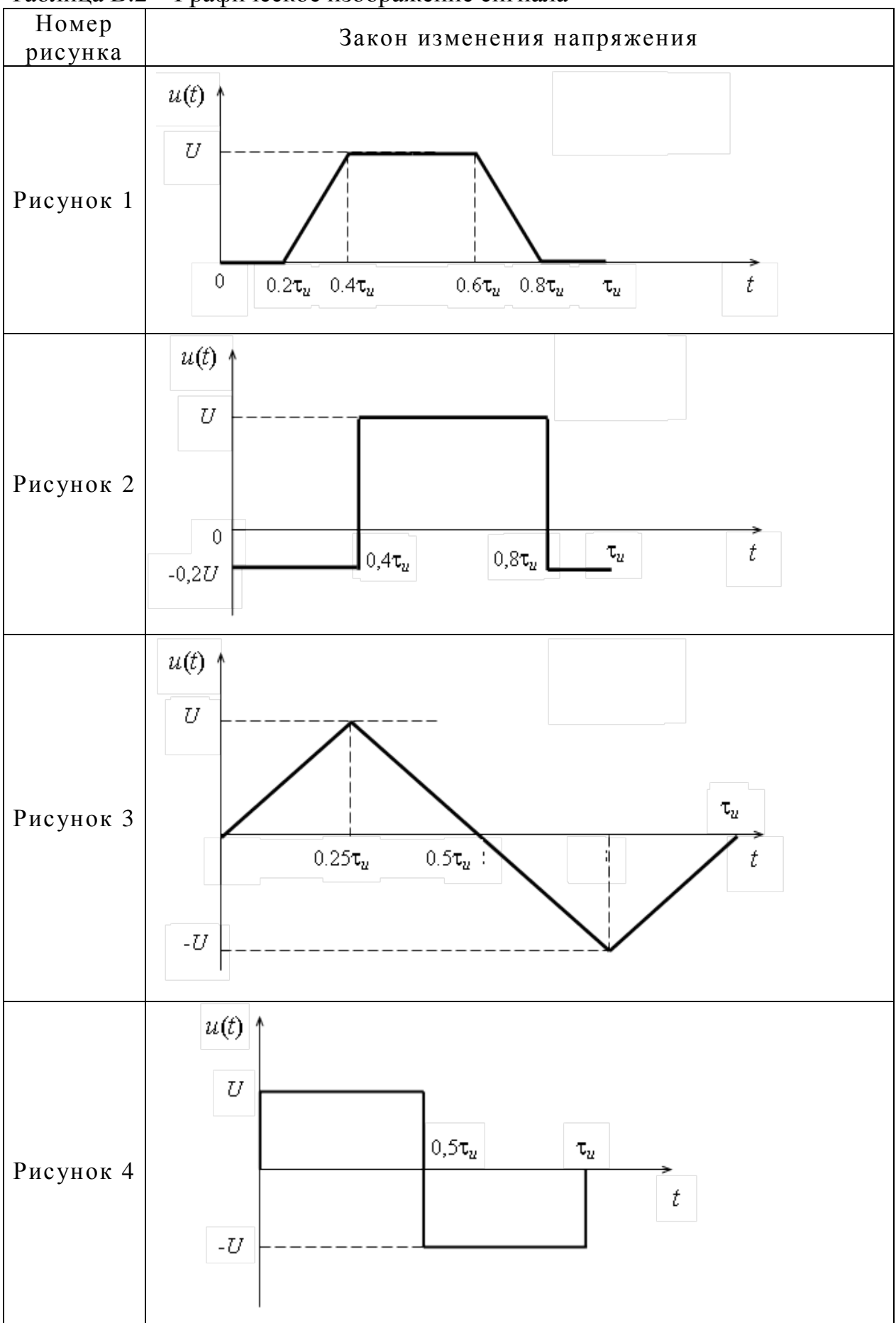

Таблица В.2 – Графическое изображение сигнала

### Продолжение таблицы В.2

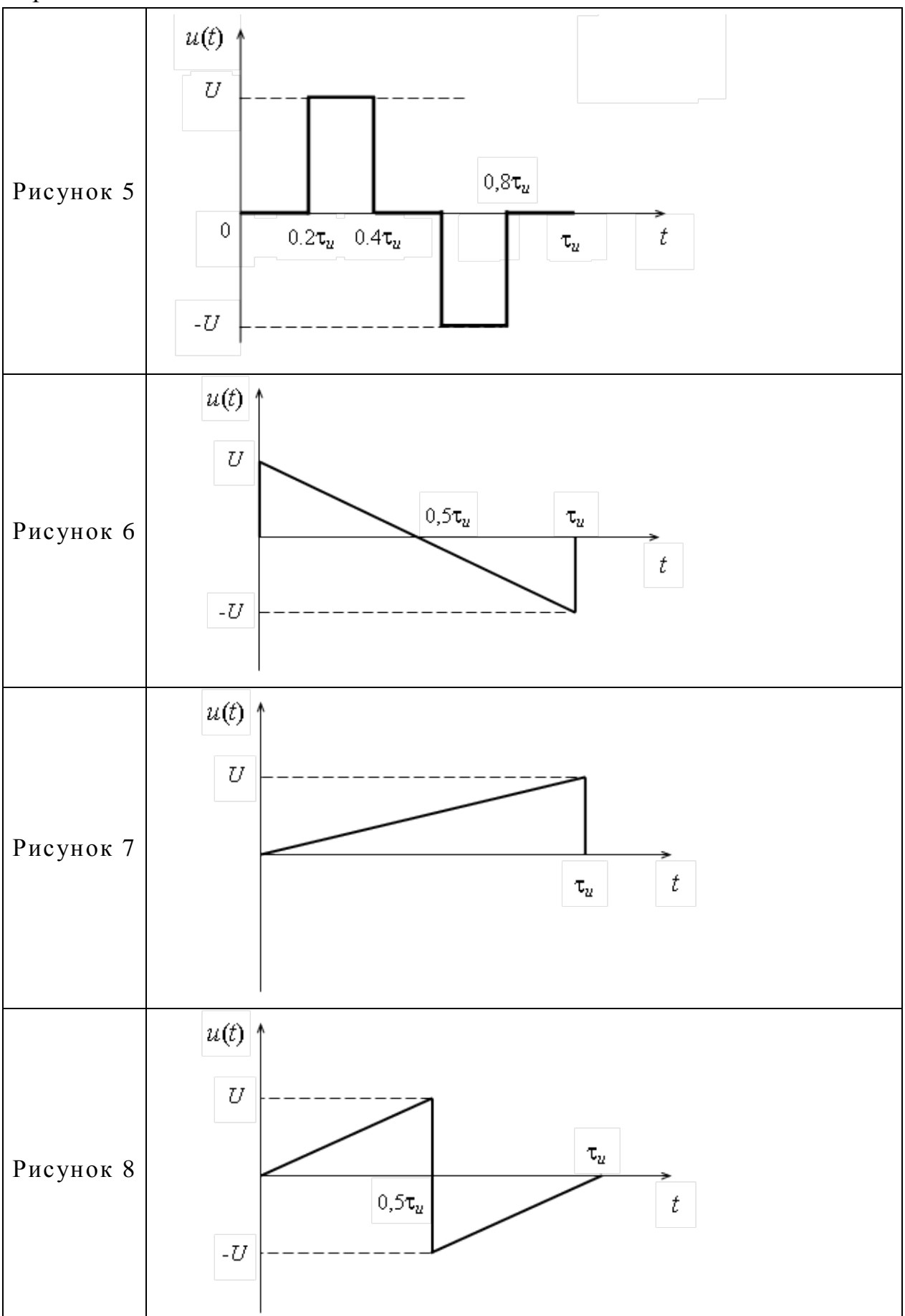

### Продолжение таблицы В.2

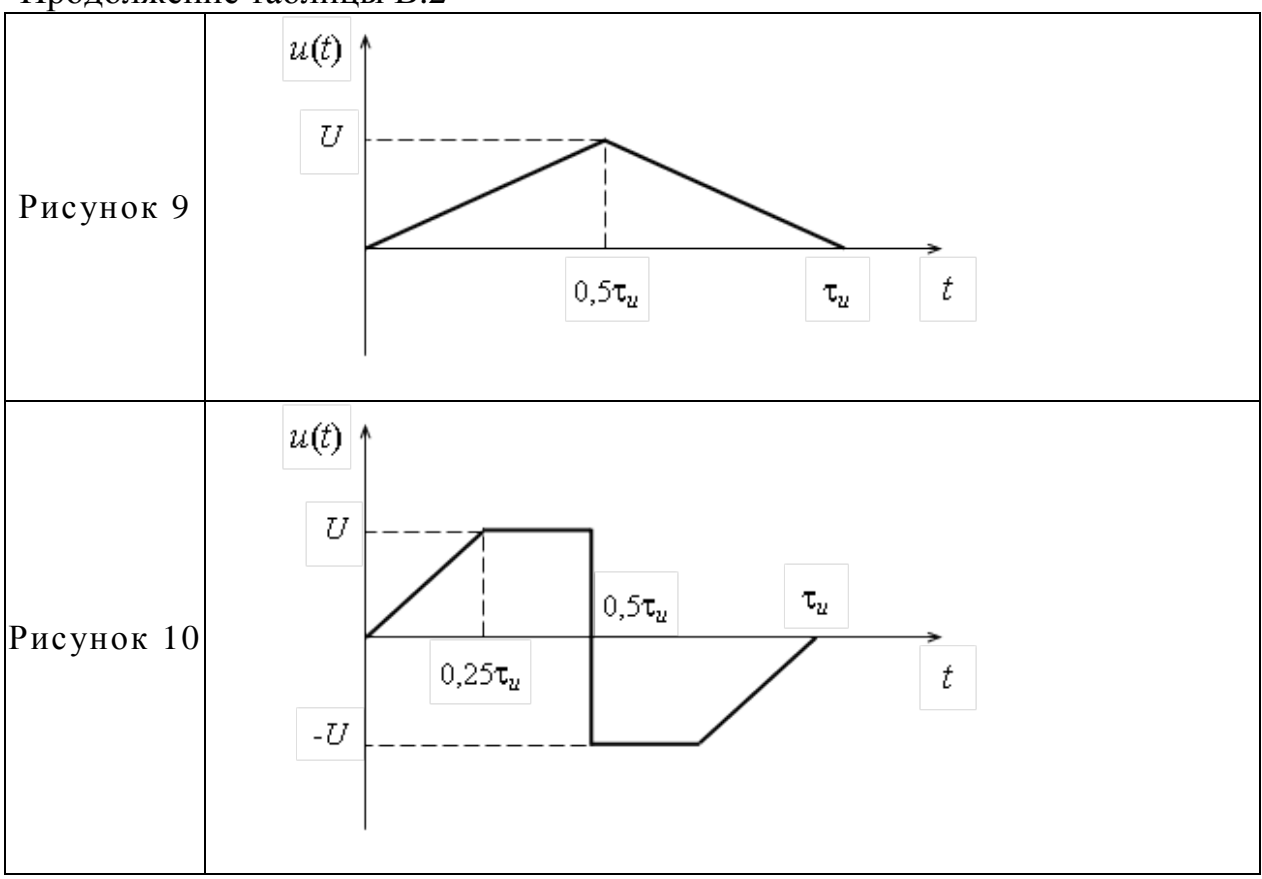